### **Direct Connect**

### **Primeiros passos**

**Edição** 01 **Data** 09-11-2023

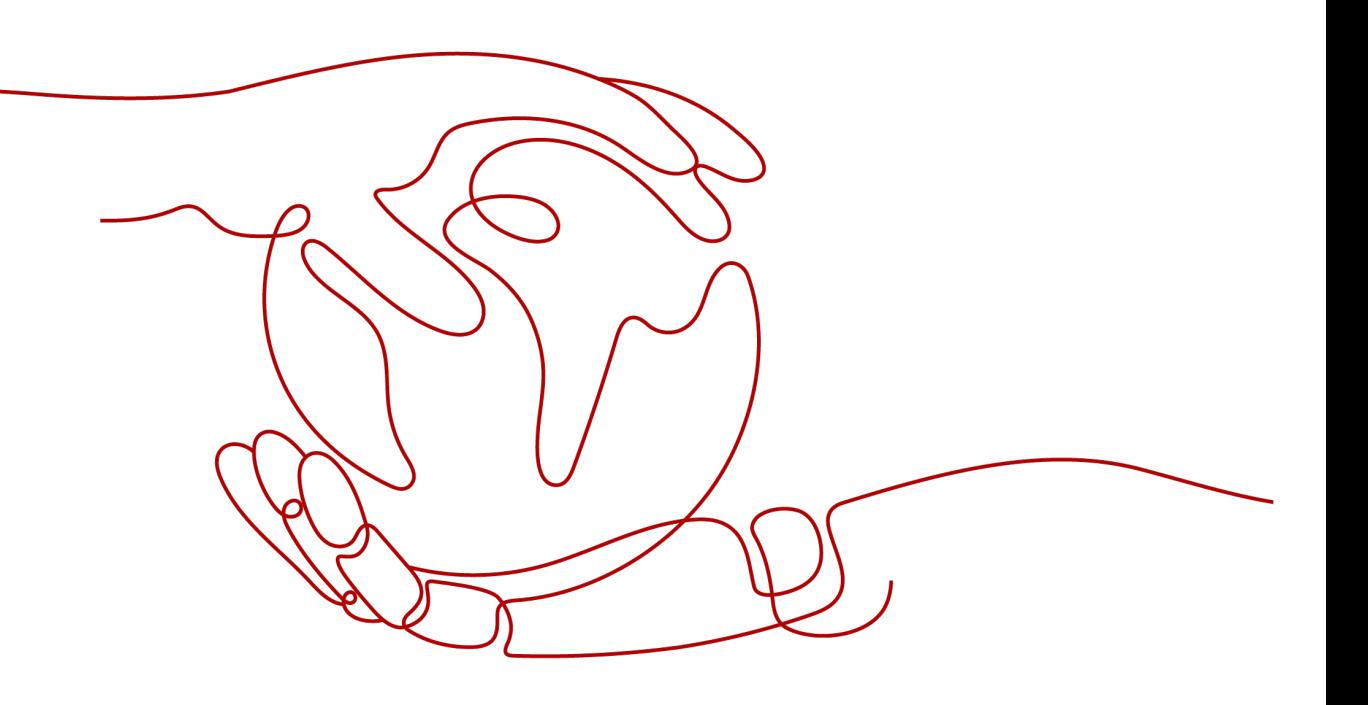

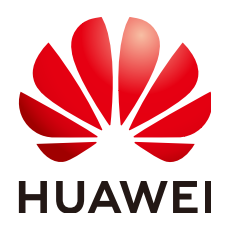

**HUAWEI TECHNOLOGIES CO., LTD.**

#### **Copyright © Huawei Technologies Co., Ltd. 2023. Todos os direitos reservados.**

Nenhuma parte deste documento pode ser reproduzida ou transmitida em qualquer forma ou por qualquer meio sem consentimento prévio por escrito da Huawei Technologies Co., Ltd.

#### **Marcas registadas e permissões**

#### **ND**  e outras marcas registadas da Huawei são marcas registadas da Huawei Technologies Co., Ltd. Todos as outras marcas registadas e os nomes registados mencionados neste documento são propriedade dos seus respectivos detentores.

#### **Aviso**

Os produtos, serviços e funcionalidades adquiridos são estipulados pelo contrato feito entre a Huawei e o cliente. Todos ou parte dos produtos, serviços e funcionalidades descritos neste documento pode não estar dentro do âmbito de aquisição ou do âmbito de uso. Salvo especificação em contrário no contrato, todas as declarações, informações e recomendações neste documento são fornecidas "TAL COMO ESTÁ" sem garantias, ou representações de qualquer tipo, seja expressa ou implícita.

As informações contidas neste documento estão sujeitas a alterações sem aviso prévio. Foram feitos todos os esforços na preparação deste documento para assegurar a exatidão do conteúdo, mas todas as declarações, informações e recomendações contidas neste documento não constituem uma garantia de qualquer tipo, expressa ou implícita.

### Índice

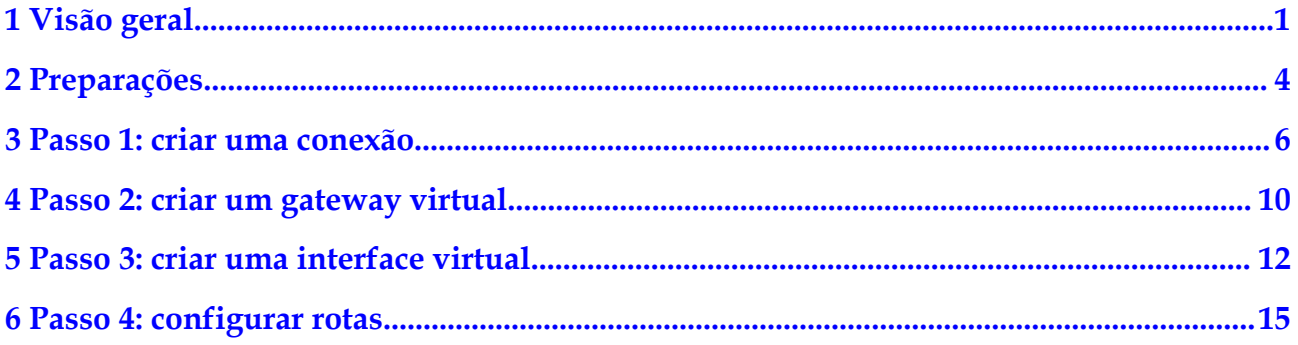

## **1 Visão geral**

<span id="page-3-0"></span>Quando sua rede local precisa se comunicar com uma VPC, você pode criar uma conexão Direct Connect no console para estabelecer a conectividade de rede entre sua rede local e a nuvem.

#### $\Box$  NOTA

A operadora de telecomunicações precisa realizar uma pesquisa no local e colocar a linha alugada, o que leva cerca de dois ou três meses. Certifique-se de organizar tempo suficiente para o projeto.

**[Figura 1-1](#page-4-0)** mostra o processo para conectar seu ambiente local à Huawei Cloud.

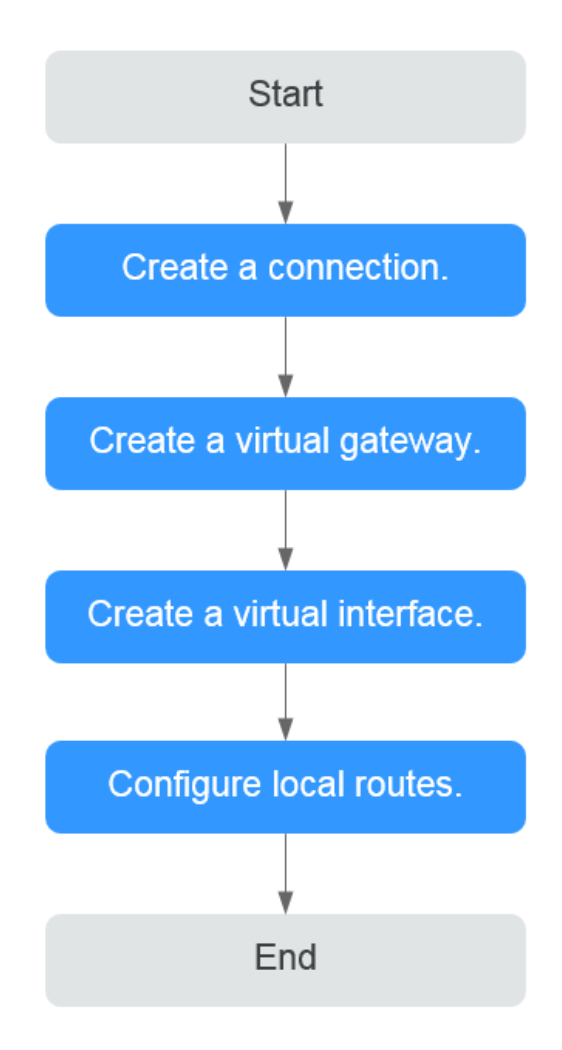

<span id="page-4-0"></span>**Figura 1-1** Processo de estabelecimento de conectividade de rede

#### **Registrar-se com a Huawei Cloud**

Para acessar o console da Direct Connect, você precisa de uma conta da Huawei Cloud. Se você não tiver uma conta, registre uma com a Huawei Cloud.

- 1. Visite o **[site oficial da Huawei Cloud](https://www.huaweicloud.com/intl/pt-br/)**.
- 2. Clique em **Register** no canto superior direito.

A página de registro é exibida. Insira as informações necessárias conforme solicitado. Após o registro, o sistema redireciona você automaticamente para sua página de informações pessoais.

Após o registo, a sua conta terá permissões para aceder ao serviço Direct Connect, bem como a todos os outros serviços em Huawei Cloud.

#### **Recarregar sua conta**

Recarregue sua conta para garantir que sua conta tenha saldo suficiente.

l Para obter detalhes sobre os preços da Direct Connect, consulte **[Detalhes de preços do](https://www.huaweicloud.com/intl/en-us/pricing/index.html#/dline) [produto](https://www.huaweicloud.com/intl/en-us/pricing/index.html#/dline)**.

l Para obter detalhes sobre como recarregar uma conta, consulte **[Recarregar uma conta](https://support.huaweicloud.com/intl/pt-br/usermanual-billing/pt-br_topic_0031465732.html)**.

# **2 Preparações**

<span id="page-6-0"></span>Antes de usar a Direct Connect para estabelecer conectividade, você precisa fazer preparativos, incluindo selecionar um local apropriado da Direct Connect e consultar a operadora sobre a pesquisa do local.

#### **Selecionar um local da Direct Connect**

Ao selecionar um local, você precisa considerar a distância até o data center local, qual operadora deseja escolher e qual tipo de porta será usada.

l Distância para o seu data center

Selecione um local mais próximo de seu data center para reduzir a latência da rede. As operadoras de telecomunicações e as capacidades de largura de banda variam em diferentes locais.

**Operadora** 

Selecione a operadora que melhor atenda aos seus requisitos de serviço. Geralmente, você pode escolher uma de operadoras como China Unicom, China Telecom e China Mobile.

Tipo da porta

Decida que tipo de porta você deseja usar, uma porta óptica ou uma porta elétrica.

- Porta óptica: a operadora fornece diretamente um caminho de transmissão de fibra ótica para o usuário final. A velocidade da porta é efetivamente infinita, limitada apenas pela taxa de negociação automática dos módulos ópticos em ambas as extremidades, por exemplo, 1GE, 10GE, 40GE e 100GE.
- Porta elétrica: geralmente, as portas RJ45 são usadas. A operadora usa um transceptor óptico para converter sinais elétricos em sinais ópticos necessários na rede de transmissão. O padrão da indústria é usar este tipo de porta quando a largura de banda é inferior a 100 Mbit/s.

#### $\Box$  NOTA

- l Atualmente, as portas ópticas monomodo 1GE e 10GE podem transmitir dados de até 10 km. Se você precisa de uma porta óptica para transmitir dados por mais de 10 km ou você precisa de uma porta 40GE ou 100GE, você precisa comprar os módulos ópticos por si mesmo.
- l Certifique-se de que o provedor de linha alugada possa fornecer as fibras ópticas para se conectar aos dispositivos da Direct Connect.
- l Nenhum dispositivo de conversão O/E é permitido na Huawei Cloud. Certifique-se de que o provedor de linha alugada use o tipo de linha correto para se conectar aos dispositivos da Direct Connect.

Para obter o endereço detalhado de um **[Local de Direct Connect](https://support.huaweicloud.com/intl/pt-br/productdesc-dc/dc_01_0004.html)**, entre em contato com o gerente da Direct Connect ou **[envie um tíquete de serviço](https://console-intl.huaweicloud.com/ticket/?locale=en-us#/ticketindex/serviceTickets)**.

#### **Entrar em contato com a operadora para pesquisa do local**

Depois de selecionar um local, entre em contato com a operadora para uma pesquisa de site.

1. Consulte a operadora sobre como acessar a nuvem.

Você pode entrar em contato com o gerente da Direct Connect ou **[enviar um tíquete de](https://console-intl.huaweicloud.com/ticket/?locale=en-us#/ticketindex/serviceTickets) [serviço](https://console-intl.huaweicloud.com/ticket/?locale=en-us#/ticketindex/serviceTickets)** para obter o endereço detalhado da sala de equipamentos.

2. Envie um pedido à Huawei Cloud para realizar uma pesquisa de site na sala de equipamentos.

O pedido deve incluir o nome, número do cartão de identificação e informações de contato do pessoal que irá para a sala de equipamentos para a pesquisa do local.

#### $\Box$  NOTA

Se a pesquisa do local puder ser concluída na sala de espera da operadora, você não precisará enviar um pedido.

- 3. Depois que o pedido for aprovado, a Huawei Cloud ajudará a operadora a entrar na sala de equipamentos para concluir a pesquisa do local dentro de dois dias úteis.
- 4. Solicite à transportadora que realize a pesquisa no local e confirme as taxas, incluindo os custos de:
	- A porta (paga para a Huawei Cloud) e a configuração única (gratuita por enquanto)
	- A linha alugada (paga à operadora)
	- Cabeamento no prédio

# <span id="page-8-0"></span>**3 Passo 1: criar uma conexão**

**Figura 3-1** mostra como a Direct Connect conecta seu data center local a uma VPC.

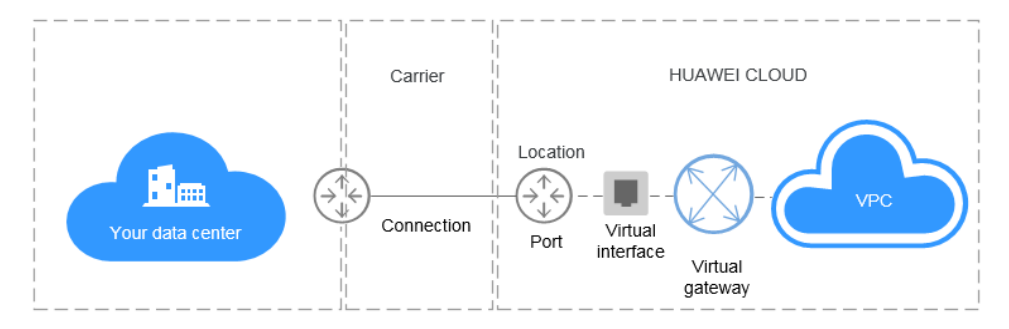

**Figura 3-1** Conectar seu data center a uma VPC

#### l **Cenário**

Você precisa criar uma conexão para conectar seu data center ao local da Direct Connect selecionado para criar uma nuvem híbrida.

Depois de criar uma conexão no console, a Huawei Cloud fornecerá uma porta para uso exclusivo. Para estabelecer a conexão, você precisa conectar a linha alugada ao local da Direct Connect selecionado. **[Figura 3-2](#page-9-0)** mostra o processo de conectar seu data center à Huawei Cloud usando a Direct Connect.

<span id="page-9-0"></span>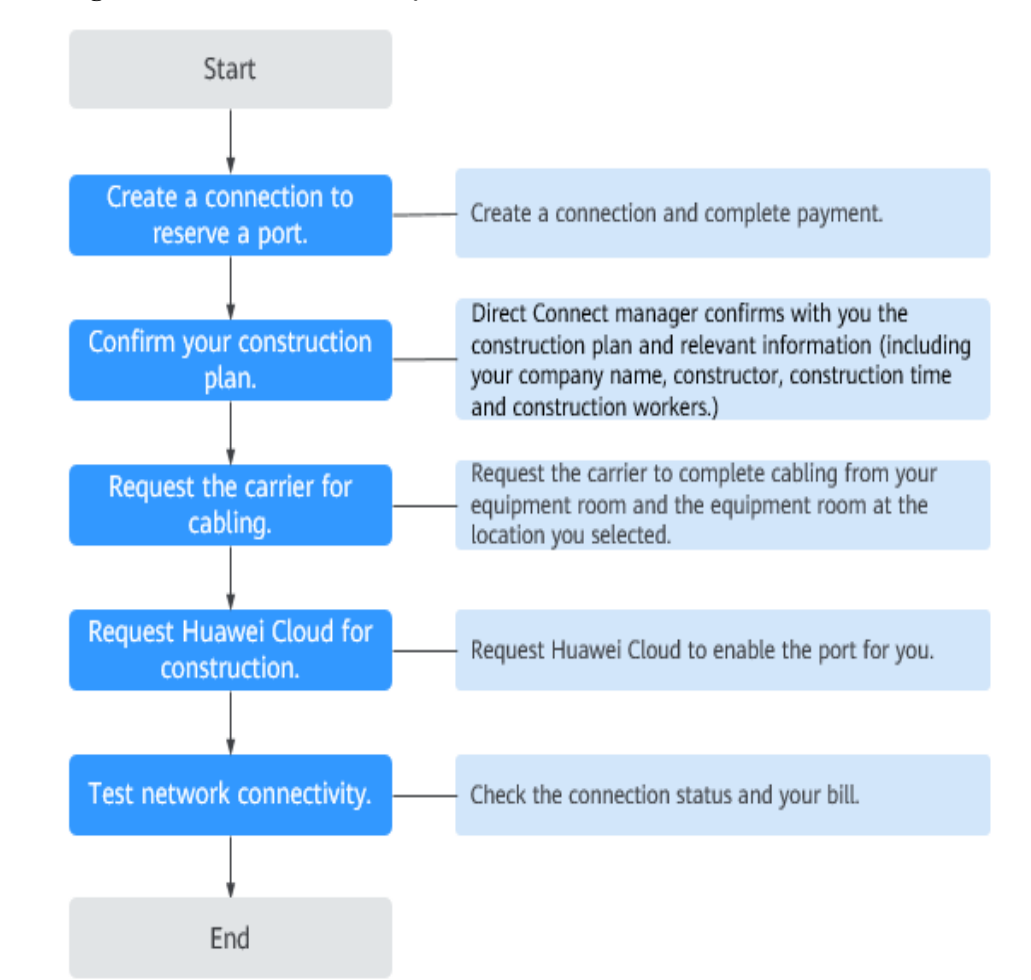

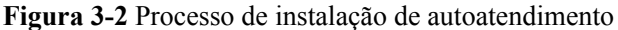

#### l **Procedimento**

- a. Crie uma conexão.
	- i. Acesse o console de gerenciamento.
	- ii. Na página inicial do console, clique em  $\bullet$  no canto superior esquerdo e selecione a região e o projeto desejados.
	- iii. Passe o mouse sobre  $\equiv$  para exibir **Service List** e escolha **Networking** > **Direct Connect**.
	- iv. No painel de navegação à esquerda, escolha **Direct Connect** > **Connections**.
	- v. Clique em **Create Connection**.
	- vi. Na página **Create Connection**, insira os detalhes da sala do equipamento e selecione o local e a porta da Direct Connect com base em **Tabela 3-1**.

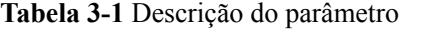

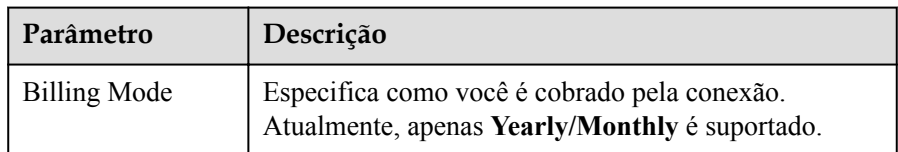

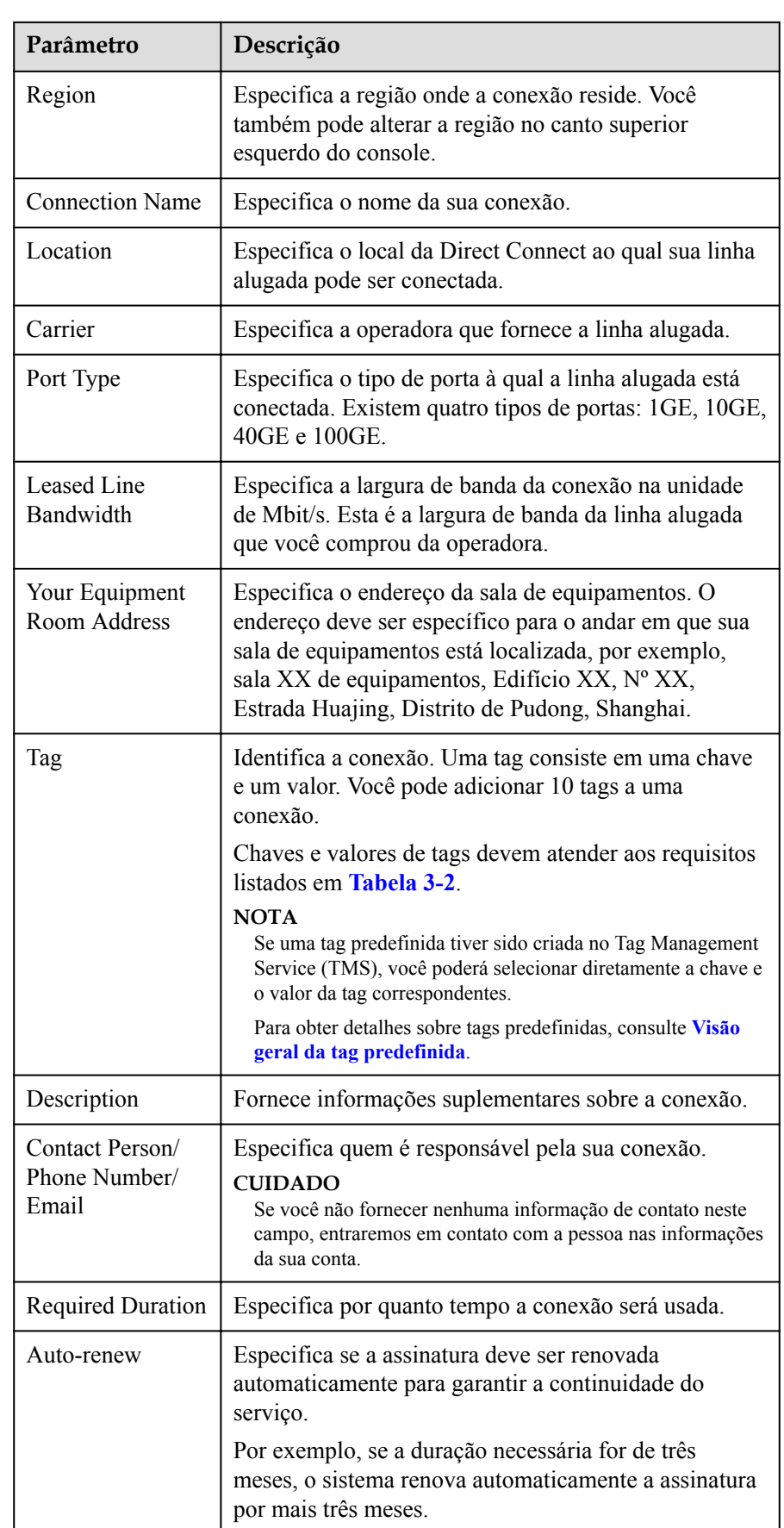

<span id="page-11-0"></span>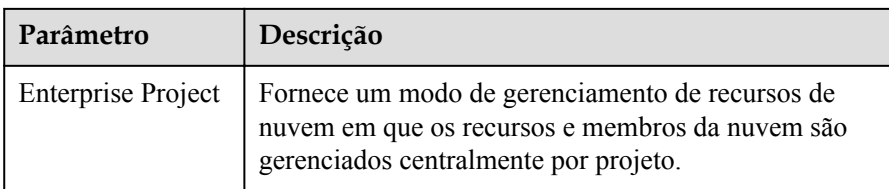

#### **Tabela 3-2** Requisitos de chave e valor da tag

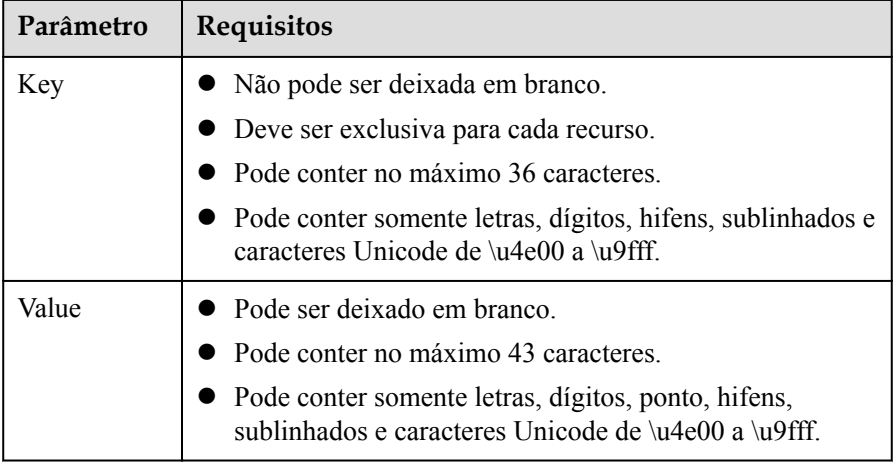

#### vii. Clique em **Confirm Configuration**.

viii. Confirme as informações de conexão e clique em **Pay Now**.

- ix. Confirme o pedido, selecione um método de pagamento e clique em **Confirm**.
- b. Conecte seu data center local à nuvem.
	- i. Depois de pagar o pedido, o sistema aloca automaticamente um ID de conexão para você, e as informações de conexão são exibidas no console de gerenciamento. O status da conexão é **Creating**, quando você será contatado para confirmar o plano de construção e informações relevantes (incluindo o nome da sua empresa, o construtor, o tempo de construção esperado e os trabalhadores da construção).
	- ii. Depois de ter confirmado o plano de construção, você pode organizar a operadora para implementar a linha dedicada e conectá-la à sua sala de equipamentos com base no seu plano de construção.
	- iii. Em casos normais, os engenheiros residentes da Huawei conectarão a linha dedicada à porta de gateway da Huawei Cloud dentro de dois dias úteis.
	- iv. Depois que a construção for concluída, o status da conexão se tornará Normal, indicando que a conexão está pronta.

#### $\Box$  NOTA

Crie um gateway virtual e associe o gateway virtual à VPC.

Crie uma interface virtual para associar a conexão ao gateway virtual criado e conecte seu data center à VPC por meio da conexão.

### <span id="page-12-0"></span>**4 Passo 2: criar um gateway virtual**

#### **Cenários**

Depois de criar uma conexão, você precisa criar um gateway virtual para associá-lo à VPC a ser acessada.

#### **Procedimento**

- 1. Acesse o console de gerenciamento.
- 2. Na página inicial do console, clique em  $\bullet$  no canto superior esquerdo e selecione a região e o projeto desejados.
- 3. Passe o mouse sobre  $\equiv$  para exibir **Service List** e escolha **Networking** > **Direct Connect**.
- 4. No painel de navegação à esquerda, escolha **Direct Connect** > **Virtual Gateways**.
- 5. Clique em **Create Virtual Gateway**.
- 6. Configure os parâmetros com base em **Tabela 4-1**.

#### **Tabela 4-1** Descrição do parâmetro

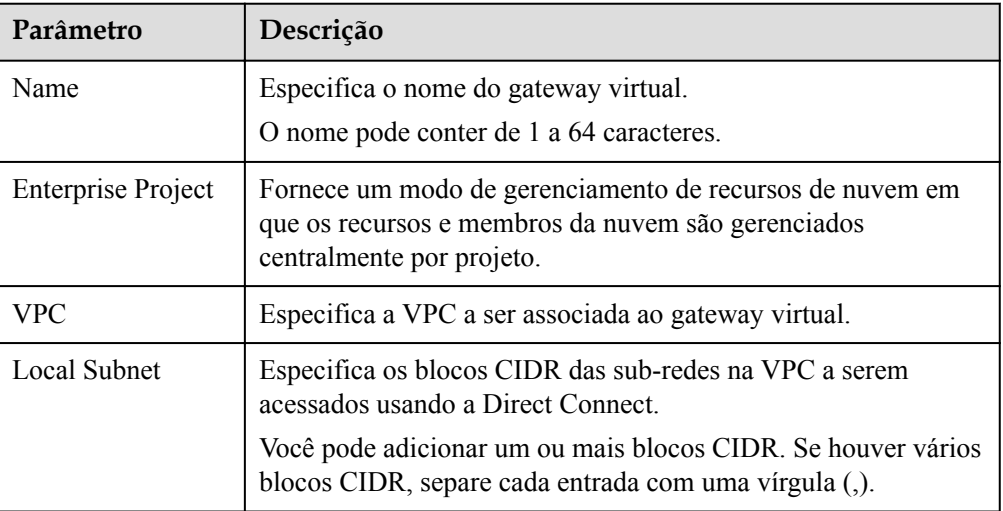

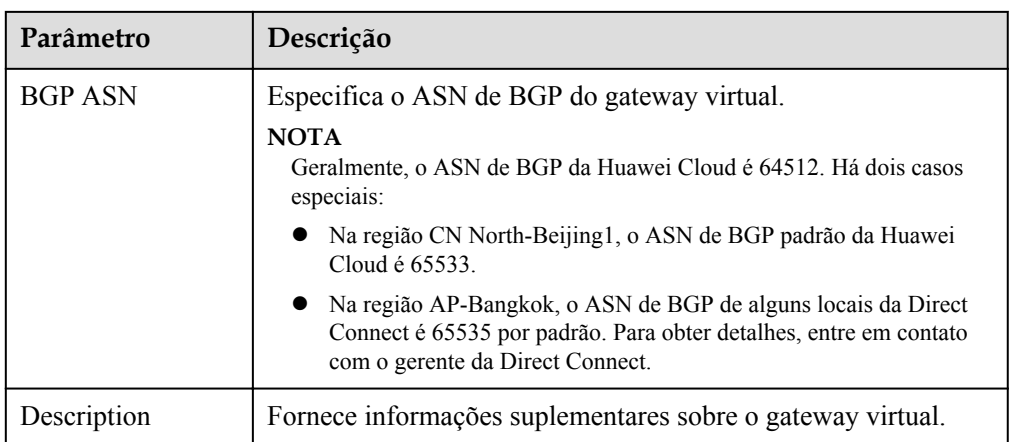

#### 7. Clique em **OK**.

Certifique-se de que o gateway virtual esteja no estado **Normal**.

## <span id="page-14-0"></span>**5 Passo 3: criar uma interface virtual**

#### **Cenários**

Depois que a conexão e o gateway estiverem prontos, você precisa criar uma interface virtual para que sua rede possa acessar a VPC que deseja acessar.

#### **Procedimento**

- 1. Acesse o console de gerenciamento.
- 2. Na página inicial do console, clique em  $\bullet$  no canto superior esquerdo e selecione a região e o projeto desejados.
- 3. Passe o mouse sobre  $\equiv \frac{1}{2}$  para exibir **Service List** e escolha **Networking** > **Direct Connect**.
- 4. No painel de navegação à esquerda, escolha **Direct Connect** > **Virtual Interfaces**.
- 5. Clique em **Create Virtual Interface**. Configure os parâmetros com base em **Tabela 5-1**.

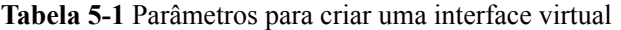

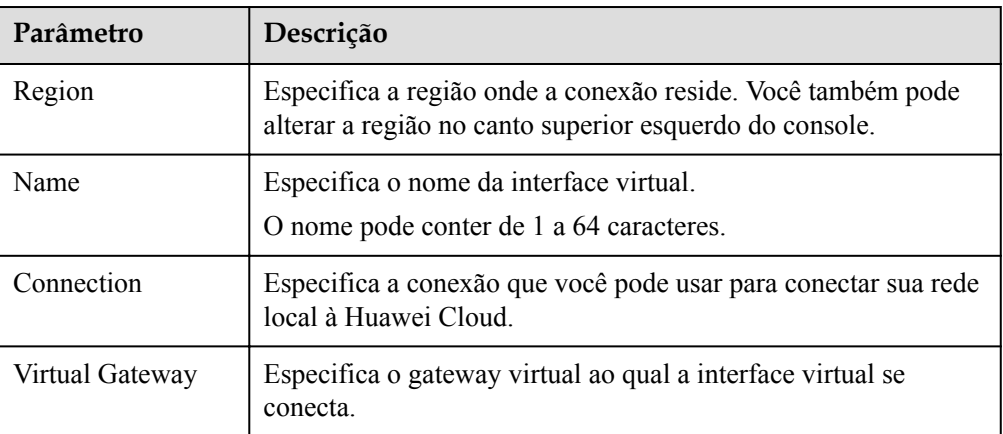

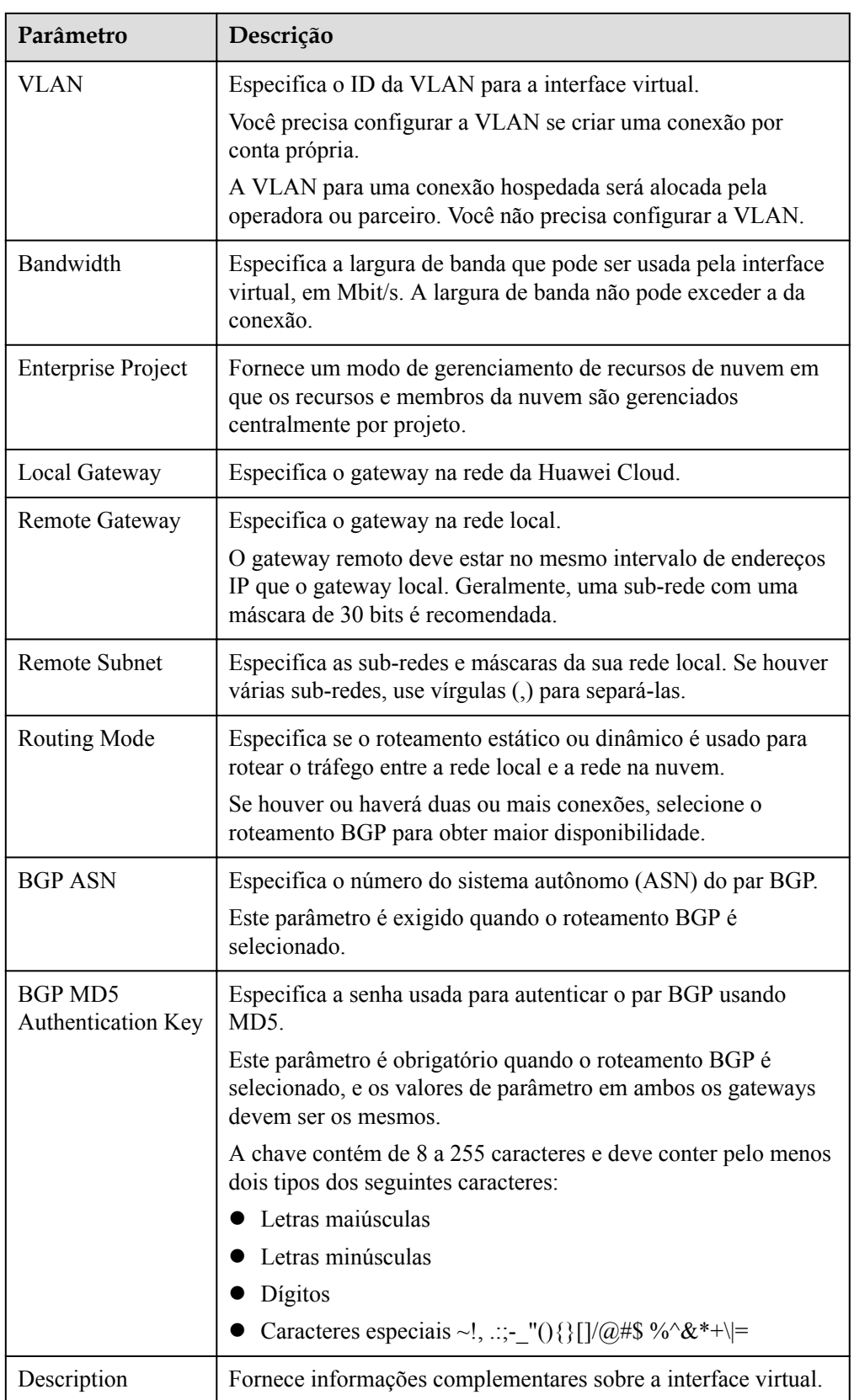

#### $\Box$  NOTA

Ao configurar os gateways local e remoto, observe o seguinte:

- $\bullet$  O gateway local é usado pela Huawei Cloud para se conectar à sua sala de equipamentos. Depois de configurar **Local Gateway** no console, a configuração será entregue automaticamente ao gateway usado pela Huawei Cloud.
- $\bullet$  O gateway remoto é usado pela sua sala de equipamentos para se conectar à Huawei Cloud. Depois de configurar o **Remote Gateway** no console, você também precisa configurar o gateway implementado na sala de equipamentos.
- l O gateway local deve estar no mesmo bloco CIDR que o gateway remoto e esse bloco CIDR não pode entrar em conflito com a sub-rede local configurada no gateway virtual ou a sub-rede remota configurada na interface virtual.

#### 6. Clique em **Create Now**.

Certifique-se de que a interface virtual esteja no estado **Normal**.

7. Executar ping do endereço IP de um host na VPC a partir do seu ambiente para verificar a conectividade de rede.

# <span id="page-17-0"></span>**6 Passo 4: configurar rotas**

Depois que sua rede local estiver conectada à Huawei Cloud, você precisará configurar rotas em seu data center.

Para obter detalhes sobre como configurar rotas estáticas, consulte **[Acessar uma VPC por](https://support.huaweicloud.com/intl/pt-br/bestpractice-dc/dc_05_0001.html#section3) [meio de uma conexão que usa roteamento estático](https://support.huaweicloud.com/intl/pt-br/bestpractice-dc/dc_05_0001.html#section3)**.

Para obter detalhes sobre como configurar rotas BGP, consulte **[Acessar uma VPC por meio](https://support.huaweicloud.com/intl/pt-br/bestpractice-dc/dc_05_0002.html#section3) [de uma conexão que usa roteamento BGP](https://support.huaweicloud.com/intl/pt-br/bestpractice-dc/dc_05_0002.html#section3)**.